MarketLine Databases

# Country Statistics (new interface) User Guide

**Publication Date: Aug 2017** 

WWW.MARKETLINE.COM

MARKETLINE. THIS PROFILE IS A LICENSED PRODUCT AND IS NOT TO BE PHOTOCOPIED

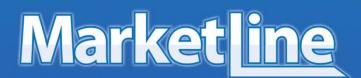

# **TABLE OF CONTENTS**

| 1. | Welcome                    | 3    |
|----|----------------------------|------|
| 2. | Overview Dashboard         | 5    |
| 3. | Industry Dashboards        | 7    |
| 4. | Sector Dashboard           | 9    |
| 5. | Country Snapshot Dashboard | . 11 |
| 6. | Data Download              | 12   |

### 1. WELCOME

Country Statistics can be accessed in the Databases section of the MarketLine Advantage homepage:

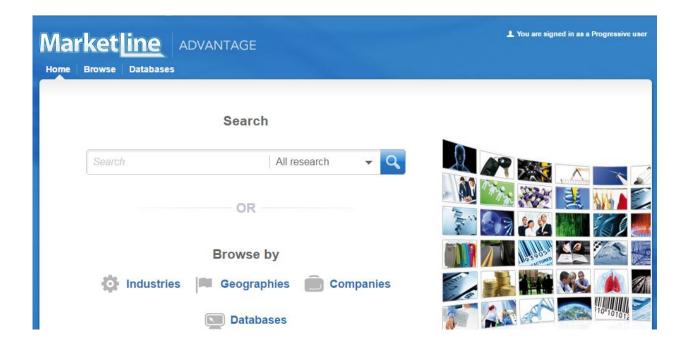

Once you're on the Databases section click "Country Statistics (new interface)" to be automatically directed to the Country Statistics 'Home' page. Here, you can find some information regarding our country level macroeconomic indicators and an interactive map showing the extent of our coverage.

By clicking on a country of your preference on the map you can quickly view a snapshot; this will be discussed in further detail in the <u>'Country Snapshot'</u> section. Additionally, you will find tabs along the top of your screen which will direct you to each of our global overview and industry dashboards.

### Country Data

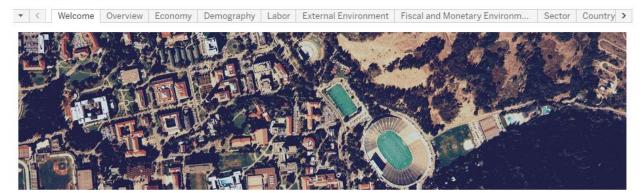

### **Country Macroeconomics**

GlobalData's country macroeconomics offering is a comprehensive database comprising of over 200 countries covering the economy, demographics, employment, incomes and expenditure and a host of other metrics.

Long-term historical data is sourced from a number of national statistical agencies and international institutions, and forecasts are provided by the highly experienced economists of GlobalData.

Use the interactive map to the right to click through to country-specific overviews, or access the global overview and industry dashboards through the tabs above. For deeper interrogation visit the Data Download page to access the raw figures.

### Global coverage Click on the map to view Country Snapshot

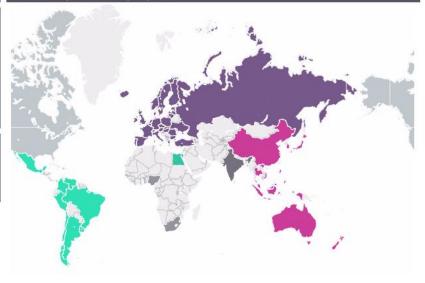

### 2. OVERVIEW DASHBOARD

Along the top of each page runs a navigational bar. Click on each tab to access that specific dashboard. The first is the **'Overview'** dashboard where you will find an insight into the top level data covered.

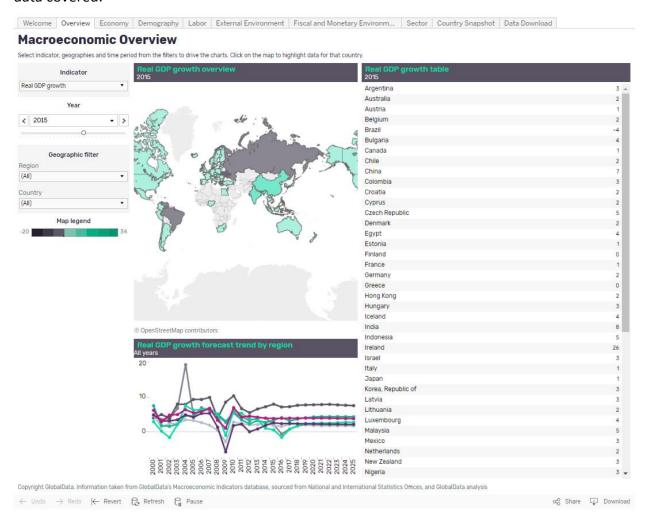

- Indicator, year, and geography filters can be found in the left hand side bar; updating these will amend the data shown in the charts within that dashboard. Any legends featured throughout the dashboard are also located here
- Here you can find data on a variety of indicators for your chosen year; these indicators provide broader information than the other dashboards, which give a more niche, thematic values
- Values are shown geographically on a map, and ranked alphabetically in the right hand side table. Below the map, regional averages are provided over time, based on your indicator selection

### For example,

 Update the 'Region' filter to 'North America' by clicking on the 'Region' dropdown, deselecting 'All', reselecting 'North America' and clicking 'Apply'. The charts and tables will update accordingly

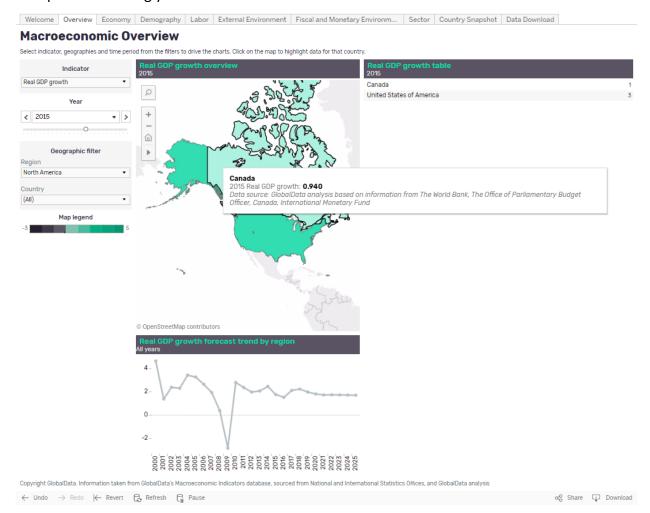

- If you hover over any data point with the cursor, this will show more information for that particular data value
- Selecting a country on the map, country in the table or data point on the forecast trend line
  will allow you to isolate or delete a data point by selecting 'Keep only' or 'Exclude'
  respectively
- You can download these values by activating the chart or table by clicking on it, selecting
  the 'Download' button at the bottom right corner of the screen, and choosing your desired
  format (eg Crosstab (recommended), PDF, Image)
- By hovering your cursor on the left hand side of the map this will make a number of features visible, including a search function in order to look up the region or country of your preference
- To undo your previous selection, click 'Undo' and click 'Revert' to undo all of your selections

### 3. INDUSTRY DASHBOARDS

The layout for the 'Economy', 'Demography', 'Labor', 'External Environment' and 'Fiscal and Monetary Environment' dashboards are all similar. We shall use the 'Economy' dashboard as an example.

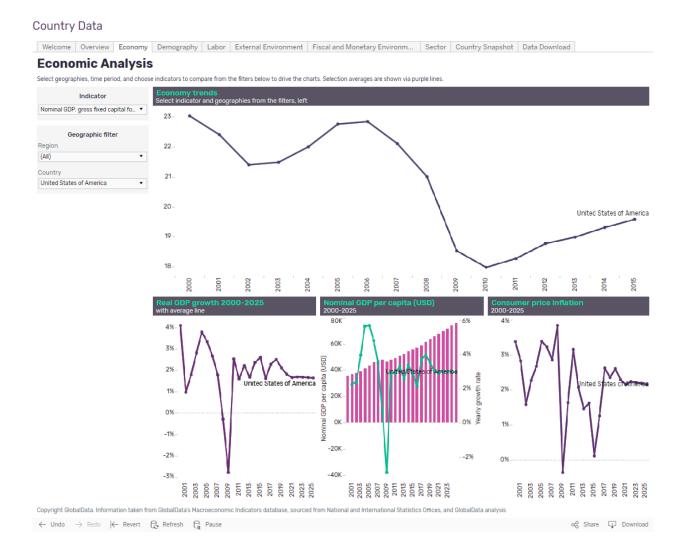

- Similar to the 'Overview' tab, you will find a number of filters down the left hand side bar on your page, these once again include 'Indicator', 'Region', and 'Country'
- As before, using the filters you can adjust the indicators and geographies shown to your preference
- The top line chart is driven by your selections, while the bottom row of charts are fixed, with only geography being updateable here

| • | For your chosen geographic filters you will find a <b>'Selection average'</b> as a purple trend line on many charts. Where this is present it is indicated in the chart title |
|---|----------------------------------------------------------------------------------------------------|
|   |                                                                                                    |
|   |                                                                                                    |
|   |                                                                                                    |
|   |                                                                                                    |
|   |                                                                                                    |
|   |                                                                                                    |
|   |                                                                                                    |
|   |                                                                                                    |
|   |                                                                                                    |
|   |                                                                                                    |

# 4. SECTOR DASHBOARD

The **'Sector'** dashboard allows you to analyze and compare data across regions and countries for different sectors of the economy, ranging from travel and tourism to financial services.

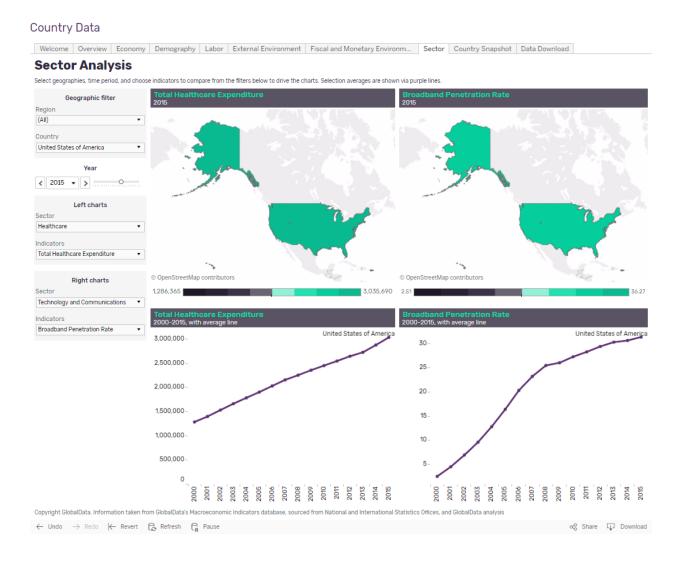

- You will find a number of filters down the left hand side bar on your page, beyond the standard geographic and year filters, you can choose which indicators to show in which chart set (eg left or right column)
- The charts are paired, with a map and time-series line chart being updated based on your indicator selections

For example, compare the number of registered passenger cars with the level of CO2 emissions over time, focusing on 2010 in China and Russia,

- Firstly, Using the 'Country' filter select 'China' and 'Russian Federation', click 'Apply'
- Update the 'Year' filter to show 2010
- In the 'Left charts' pane select 'Automotives' from the 'Sector' filter, then pick 'Passenger cars, registered vehicles' from the 'Indicators' dropdown. The list of available indicators will update based on your 'Sector' selection
- This will update the entire left hand side group of charts (map and time series)
- Similarly, within the **'Right charts'** pane select **'Environment'** from the **'Sector'** filter, then pick **'CO2 emissions** from the 'Indicators' dropdown
- The right hand side group of charts will now display these values
- As with other charts, hover over individual data points for more information and activate the chart to '**Download'** data for further analysis

## 5. COUNTRY SNAPSHOT DASHBOARD

When you select a country on the map in the 'Welcome' page it will direct you to the respective 'Country Snapshot'. The dashboard can also be accessed via the tab along the top of each page.

The 'Country Snapshot' provides a broad insight into a country of your preference. Fixed charts (real GDP growth, nominal GDP per capita, CPI, unemployment rate, and budget surplus/deficit) show trends from 2000-2025 for your chosen market, plus a map. Use the map to change your country selection or navigate back to the 'Welcome' page.

For example, the below is shown when the United States has been selected.

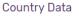

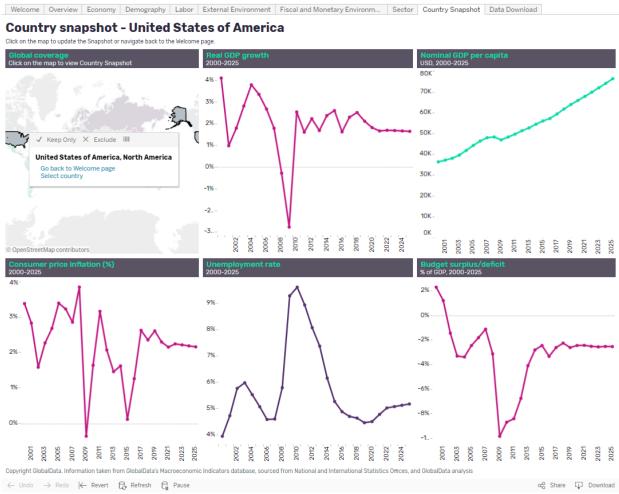

- To change the country shown, select the country you want to see on the map and click
   'Select country'. The page will update accordingly
- If you want to return to the 'Welcome' page at this point, select 'Go back to Welcome page'

### 6. DATA DOWNLOAD

The 'Data Download' page provides the same data available on the other dashboards, but here all indicators are available to select at once for multiple years and geographies.

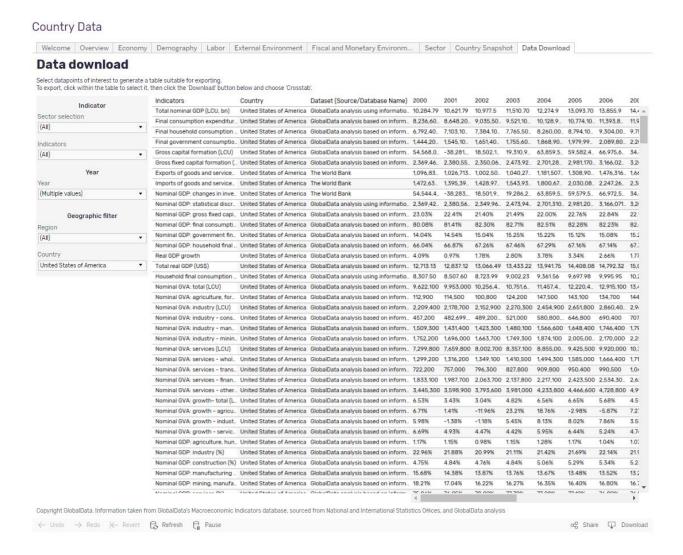

- On the left hand side bar you can explore different indicators, geographies and time periods
- Update the selection to your preferences and click 'Apply'; the data will appear in a pivot table format as a time series
- To download the data, click within the table to activate it and navigate to the 'Download' button at the bottom right corner of the screen and click it. From here choose your desired download format (Crosstab is recommended) and follow the on-screen instructions to access the file

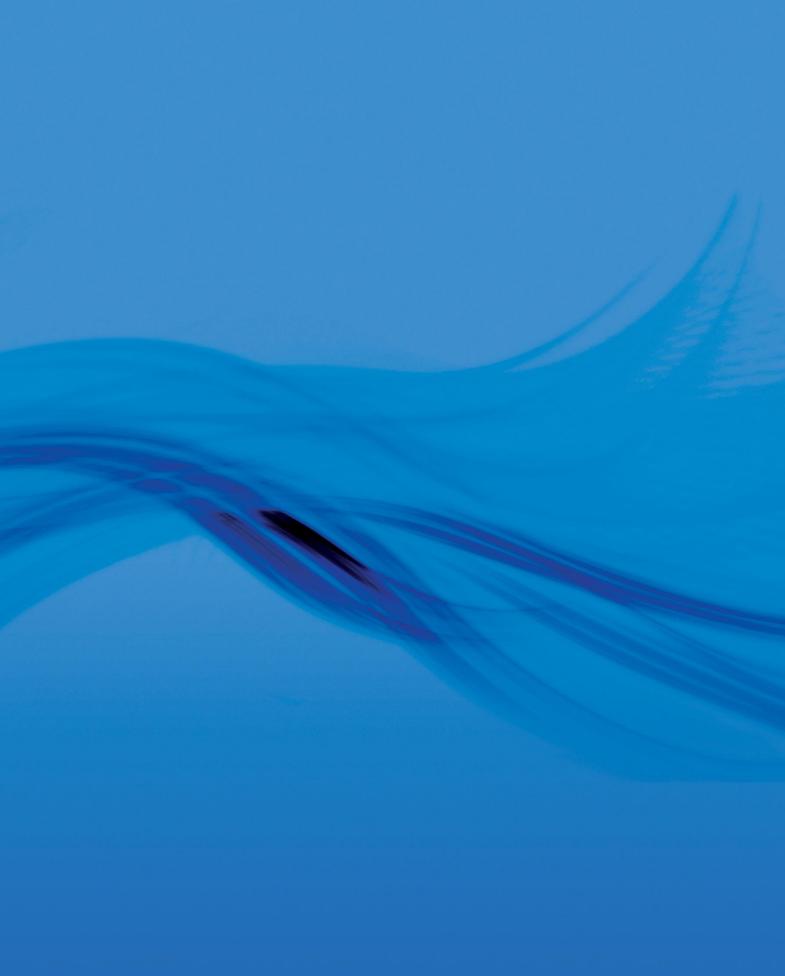

MarketLine | John Carpenter House, John Carpenter Street | London, United Kingdom, EC4Y 0AN

T: +44(0)203 377 3042, F: +44 (0) 870 134 4371

E: REACHUS@MARKETLINE.COM

WWW.MARKETLINE.COM

Market line